# **Etherpads zum kollaborativen Arbeiten**

p/ppEin Etherpad ist ein webbasiertes Textdokument auf Grundlage einer Open-Source-Software mit geringeren Formatierungsmöglichkeiten, in das kollaborativ gleichzeitig in Echtzeit geschrieben werden kann. Jeder Schreibende hat eine andere Schriftfarbe; in Echtzeit sind sofort alle Änderungen sichtbar./pp/ppEs gibt verschiedene Anbieter von Etherpads im Internet; am empfehlenswertesten ist das ZUM-Pad (https://zumpad.zum.de)./pp/pp/pp/pp/pp/pp/p

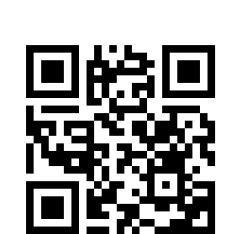

ienpad.de/p

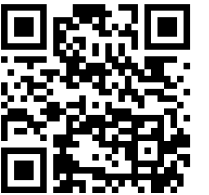

phttps://etherpad./ppwiki media.org/p

pEin Etherpad kann auch unter https://medienpad.de /ppoder https://etherpad.wikimedia.org genutzt werden./pp/ppEtherpads sind normalerweise rein textbasiert, auf manchen Etherpads kann man aber auch Bilder einfügen, z. B. auf www.board.net./pp/ppEine Liste mit weiteren Etherpad-Anbietern gibt es auf Github: https://github.com*ether*etherpad-lite*wiki*Sitesthat-run-Etherpad-Lite/pp/ppWeitere Infos und Links gibt es im ZUM-Wiki: https://wiki.zum.de*wiki*Etherpad/pp/ppYouTu be-Tutorial von Marcus von Amsberg (5:03 min): https://youtu.be*rqhbathigpc<*p>

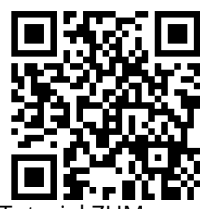

pstrongTutorial Z Pad/strong/pphttps://t1p. de*ZUMPAD<*p>

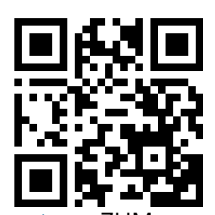

pstrongZUM-Pad/strong/ppht tps://zumpad./p pzum de/p

**Arbeitsschritte**

pstrong1. Link zum Etherpad aufrufen, /strong/ppstrongNamen

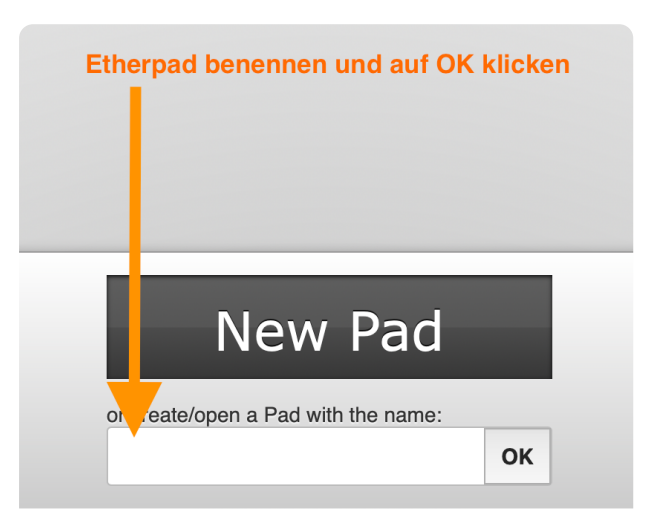

*<p>"Ein Etherpad (ich nehme meistens ZUMpad) ist kostenlos und super einfach zu bedienen. </p><p>Es bietet kollaborative, synchrone Textverarbeitung. Das kann ich analog nicht. Für mich ein klarer Vorteil im Unterricht."<p><p><p>* Marc Seegers, Lehrer und Medienberater in NRW

## Medientechnik/Mediendesign Seite 1/2

pstrong2. Aufgabenstellung o.a.

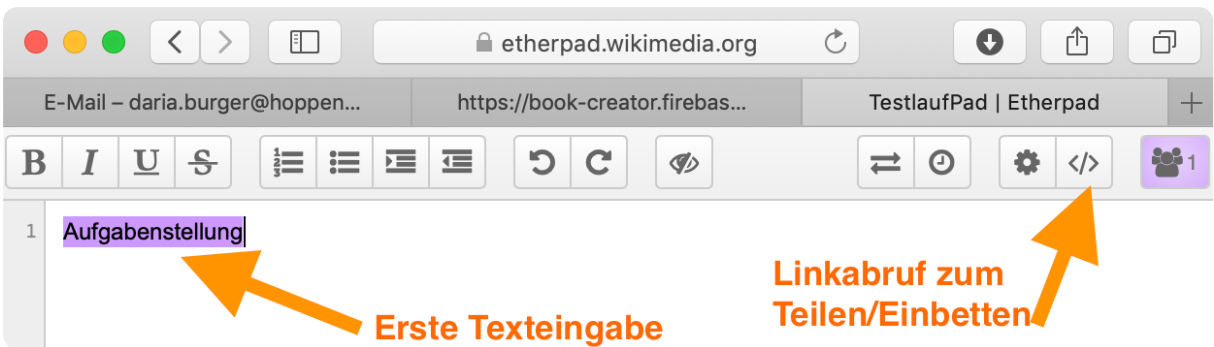

## pstrong3. Etherpad teilen zur gemeinsamen

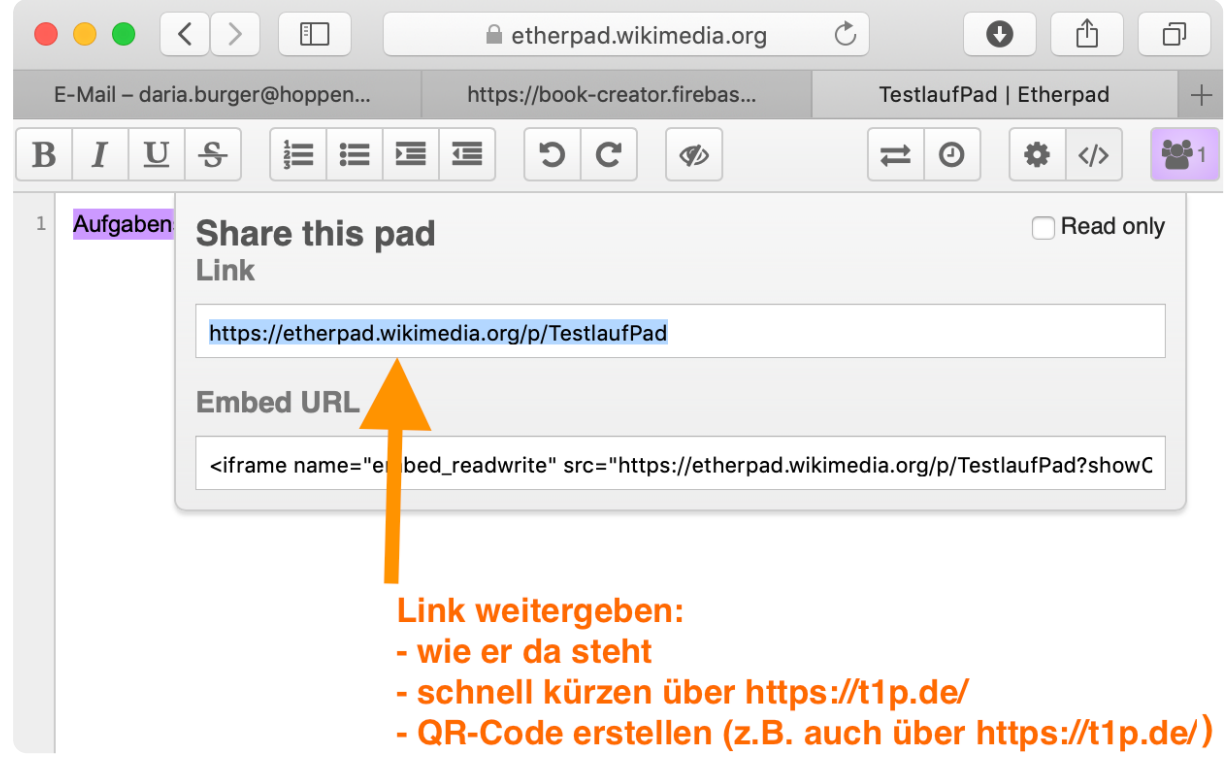

### pstrong4. Fertigen Text exportieren bzw. sichern/strong/pp/p

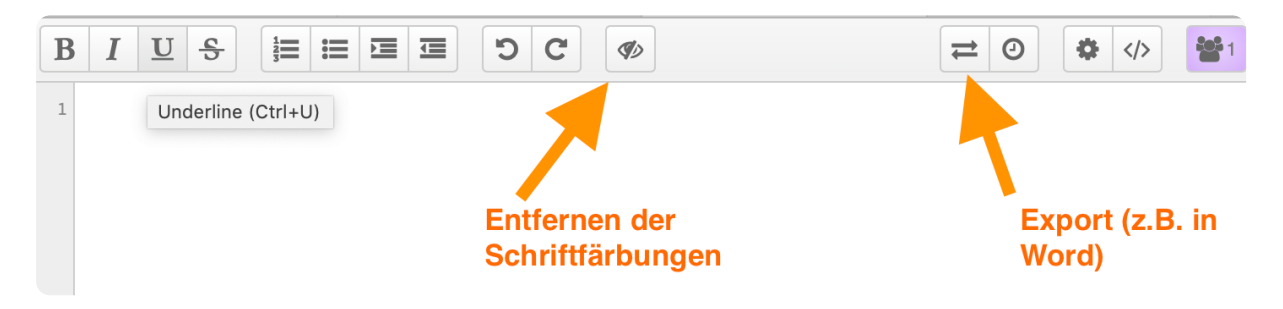

#### Medientechnik/Mediendesign Seite 2/2